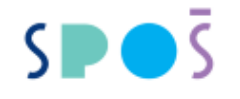

### **Stravování**

Stravování je školskou službou, která je poskytována pouze žákům za sníženou cenu. Žák platí jen cenu potravin, zbývající náklady hradí zřizovatel. Ubytovaní žáci na DM mají nárok na celodenní stravu, ostatní žáci pouze na oběd. Dále viz. "Řád školní jídelny".

### Přihláška ke stravování

Prosíme o vyplnění přihlášky ke stravování, kterou najdete na stránkách školy v sekci "ke stažení", vyplněnou s podpisem strávník odevzdá v prvním zářijovém týdnu vedoucí jídelny.

## Evidence strávníků

Veškerá evidence /registrace strávníků, přihlášení, odhlášení, stav financí na osobním účtu strávníka, odebrané obědy …./ je vedena elektronicky. Do systému se přihlásíte pomocí přihlašovacích údajů, které první ročníky obdrží v obálce na schůzce od třídních učitelů. Podrobný postup je uveden v přiloženém návodu /Postup přihlášení do aplikace…/. Vlastní objednávání stravy je možné až po připsání financí na Váš osobní účet strávníka.

### Platby na účet strávníka

- ubytovaní na DM celodenní strava úhrada 1x za měsíc viz. informace pro nastupující žáky do DM,
- ostatní studenti pouze **bezhotovostní platba na účet školy vedený u KB 7934090267/0100,**  doporučujeme platit 1x měsíčně formou trvalého příkazu, při platbě uvádějte vždy VS – variabilní symbol tj. evidenční číslo z matriky/Bakaláři/ - bez tohoto údaje nebude platba přiřazena, dále doporučujeme uvést jméno žáka do zprávy pro příjemce, při volbě výše částky přihlédněte ke skutečnosti, že bez kladného zůstatku na účtu nelze stravování objednat,
- vratky přeplatků na požádání u vedoucí jídelny proti podpisu zákonného zástupce či zletilého strávníka se částka přeplatku vrací na účet, z kterého je obvykle platba zasílána. Vratky v hotovosti jsou akceptovány jen vyjimečně.

## Telefonní kontakty

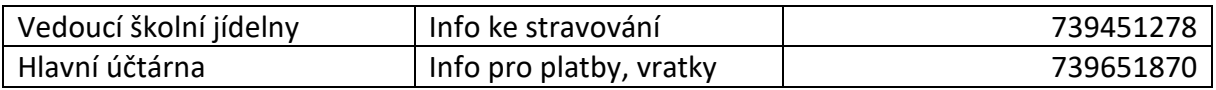

#### Příloha

## Postup pro přihlášení do aplikace

# Postup pro přihlášení do aplikace iCanteen a objednávka stravy

1. Webová stránka SPOSDK.cz - spodní část vyber ikonu ŠJ

2. Vlož přihlašovací jméno a heslo /žáci prvních ročníků obdrželi na první schůzce v obálce, ostatní si v případě ztráty vyzvednou nové u vedoucí jídelny/

3. Zvol datum a vyber si z jídelníčku – objednat lze pouze, jsou-li na účet vloženy peníze – stav Vašeho konta viz. kredit - údaj na černé liště

4. Odhlásit

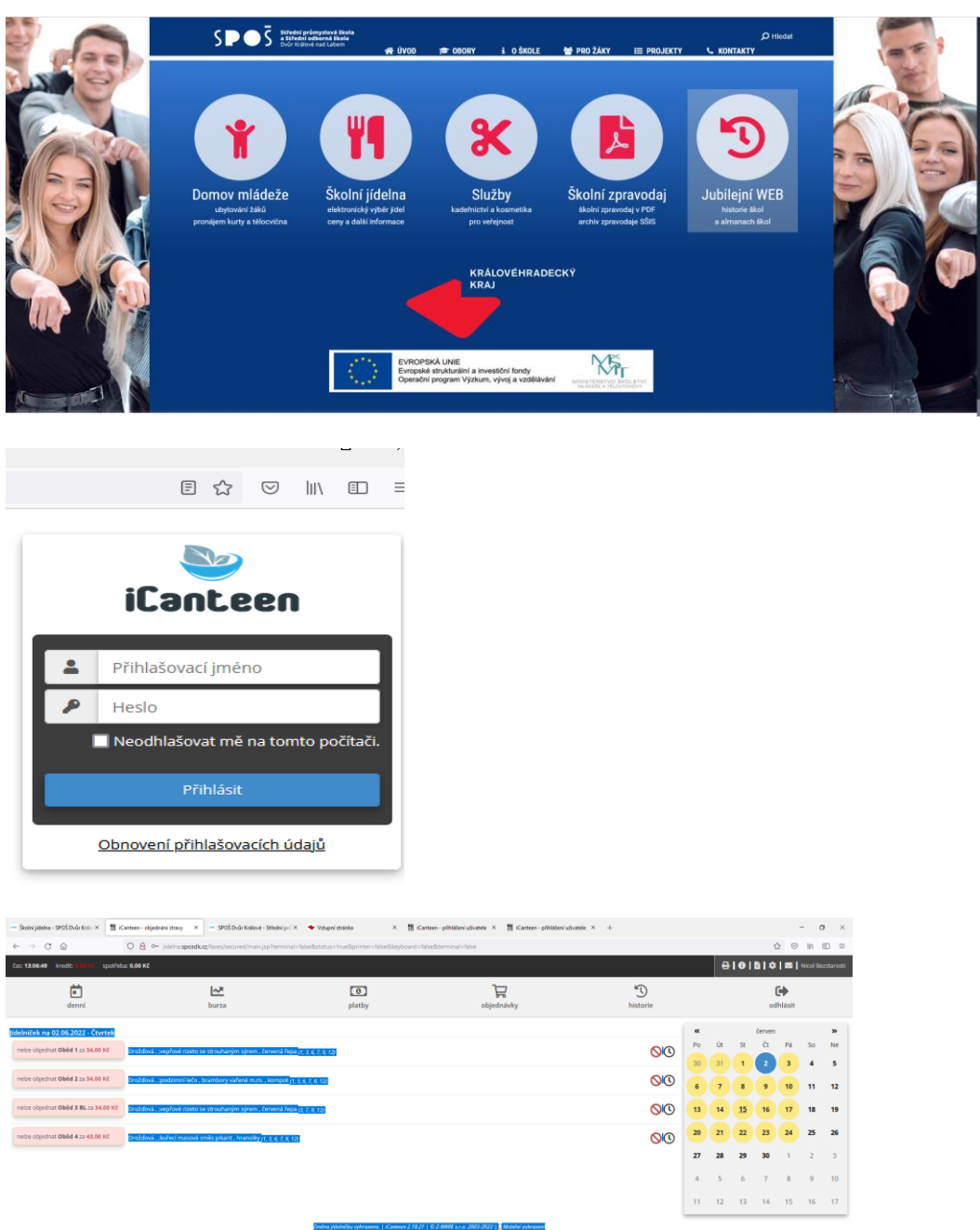

**Vložení finančních prostředků** na účet **7934090267/0100, VS** = vaše evidenční číslo z aplikace Bakaláři, do textu pro příjemce doporučujeme napsat jméno strávníka